# Aloitusopas

Lisätietoja HP:n tuotteista ja palveluista on HP:n Web-sivustossa osoitteessa http://www.hp.com.

© Copyright 2010 Hewlett-Packard Development Company, L.P.

Windows ja Windows Vista ovat Microsoft Corporationin Yhdysvalloissa rekisteröimiä tavaramerkkejä.

Tässä olevat tiedot voivat muuttua ilman ennakkoilmoitusta. Ainoat HP:n tuotteita ja palveluja koskevat takuut mainitaan erikseen kyseisten tuotteiden ja palveluiden mukana toimitettavissa takuuehdoissa. Tässä aineistossa olevat tiedot eivät oikeuta lisätakuisiin. HP ei vastaa tässä julkaisussa esiintyvistä mahdollisista teknisistä tai toimituksellisista virheistä tai puutteista.

Osanumero: 598076-351

#### Käyttöoppaat

HP on sitoutunut vähentämään tuotteidensa ympäristölle aiheuttamia haittoja. Osana tätä pyrkimystä käyttöoppaat ja oppimiskeskukset ovat käytettävissä koneen kiintolevyltä ja niihin pääsee Ohje ja tuki -toiminnon kautta. Lisätietoja ja käyttöoppaiden päivitykset ovat saatavilla Internetistä.

#### Windows-käyttäjät

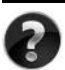

Tarvitsetko lisää käyttöoppaita? Ne ovat tietokoneessasi. Valitse: **Käynnistä > Ohje ja tuki > Käyttöoppaat**

#### Linux-käyttäjät

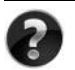

Tarvitsetko lisää käyttöoppaita? Oppaat ovat tietokoneen mukana tulevalla *User Guides* (Käyttöoppaat)- levyllä.

#### Kannettavia yritystietokoneita koskevien ilmoitusten tilaaminen

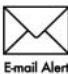

Pidä tämä tuote ajan tasalla uusimpien ohjainten, päivityspakettien ja ilmoitusten avulla. Rekisteröidy osoitteessa www.hp.com/go/alerts, jos haluat saada ilmoituksia sähköpostiisi.

# Loppukäyttäjän käyttöoikeussopimus (EULA)

ASENTAMALLA, KOPIOIMALLA, LATAAMALLA TAI MUUTEN KÄYTTÄMÄLLÄ JOTAKIN TÄHÄN TIETOKONEESEEN VALMIIKSI ASENNETTUA OHJELMISTOTUOTETTA SITOUDUT NOUDATTAMAAN HP:N KÄYTTÖOIKEUSSOPIMUKSEN (EULA) EHTOJA. JOS ET HYVÄKSY NÄITÄ KÄYTTÖOIKEUSEHTOJA, KÄYTTÄMÄTTÖMÄN TUOTE TULEE PALAUTTAA KOKONAISUUDESSAAN (LAITTEISTO JA OHJELMISTOT) 14 PÄIVÄN KULUESSA, JOLLOIN OSTOHINTA PALAUTETAAN SINULLE OSTOPAIKAN PALAUTUSKÄYTÄNTÖJEN MUKAISESTI. Voit pyytää lisätietoja tai pyytää tietokoneen koko ostohinnan palauttamista ottamalla yhteyttä myyntipaikkaan (myyjään).

# Yhteydenotto asiakastukeen

Jos käyttöoppaan tai oppimiskeskuksen tiedot eivät vastaa kysymyksiisi, voit ottaa yhteyttä HP:n asiakastukeen osoitteessa

www.hp.com/go/contactHP

Tässä osoitteessa voit

■ Käydä verkkokeskustelun HP-tukihenkilön kanssa.

✎ Jos keskustelu teknisen tuen kanssa ei ole käytettävissä jollakin tietyllä kielellä, se on käytettävissä englanniksi.

- Lähettää sähköpostia HP:n asiakastukeen.
- Etsiä HP:n asiakastuen maakohtaiset puhelinnumerot.
- Selvittää HP:n huoltokeskuksen sijainnin.

#### Sarjanumerotarran tiedot

Tietokoneen pohjassa oleva sarjanumerotarra sisältää tärkeitä tietoja, joita voit tarvita, kun otat yhteyttä tekniseen tukeen.

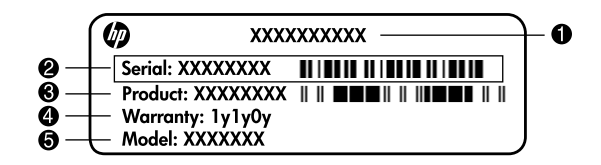

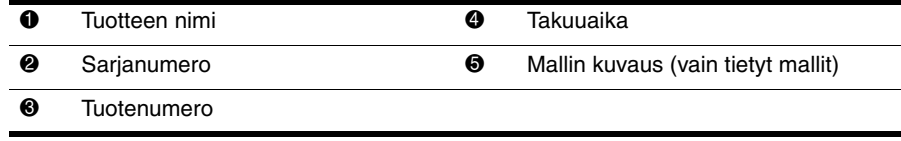

#### **Takuutiedot**

Tuotettasi koskevat erikseen mainitut HP:n rajoitetun takuun tiedot löytyvät tietokoneen Käynnistä-valikosta ja/tai pakkauksen mukana toimitetulta CD-/DVD-levyltä. Joissakin maissa / joillakin alueilla HP:n rajoitetun takuun tiedot toimitetaan painettuina pakkauksen mukana. Niissä maissa / niillä alueilla, joissa takuutietoja ei toimiteta painetussa muodossa, voit pyytää painetun kopion osoitteesta www.hp.com/go/orderdocuments tai kirjoittamalla seuraaviin osoitteisiin:

Pohjois-Amerikka:

Hewlett Packard, MS POD, 11311 Chinden Blvd, Boise, ID 83714, USA Eurooppa, Lähi-itä, Afrikka:

Hewlett-Packard, POD, Via G. Di Vittorio, 9, 20063, Cernusco s/Naviglio (MI), Italy Tyynenmeren Aasia:

Hewlett-Packard, POD, P.O. Box 200, Alexandra Post Office, Singapore 911507 Liitä mukaan tuotenumero, takuuaika (löytyy sarjanumerotarrasta), nimesi ja postiosoitteesi.

# **Perusasennus**

# **1 Pura tuotteet laatikosta**

✎Tietokoneen väri, ominaisuudet ja lisävarusteet saattavat vaihdella tietokoneen mallin mukaan. Tämän oppaan kuvat voivat näyttää hieman erilaiselta kuin oma tietokoneesi.

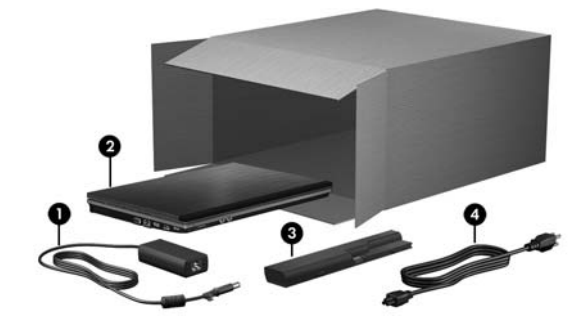

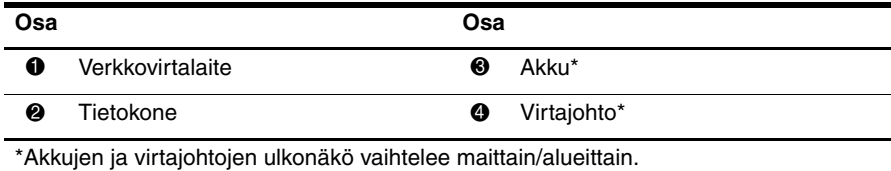

# **2 Asenna akku paikalleen**

Å**VAARA!** Tietokoneen käyttöturvallisuus on parhaimmillaan käytettäessä vain tietokoneen mukana toimitettua verkkovirtalaitetta tai akkua, HP:n verkkovirtalaitetta tai akkua tai HP:ltä lisävarusteena hankittavaa yhteensopivaa verkkovirtalaitetta tai akkua.

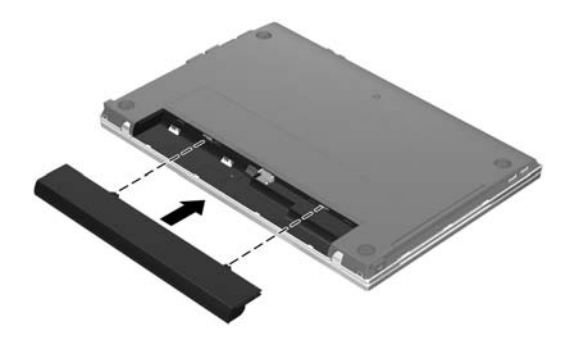

# **3 Liitä tietokone ulkoiseen virtalähteeseen**

Å**VAARA!** Voit vähentää sähköiskun tai laitteen vahingoittumisen vaaraa toimimalla seuraavasti:

- Kytke virtajohto pistorasiaan, johon on aina vaivaton pääsy.
- Kun irrotat tietokoneen virtalähteestä, irrota virtajohto pistorasiasta (ei virtajohtoa tietokoneesta).
- Jos tietokoneen mukana toimitettiin virtajohto, jossa on kolmipiikkinen pistoke, kytke se kolmireikäiseen maadoitettuun pistorasiaan. Älä poista virtajohdon maadoituspiikkiä käytöstä esimerkiksi käyttämällä kaksipiikkistä sovitinta. Maadoituspiikki on tärkeä suojavaruste.

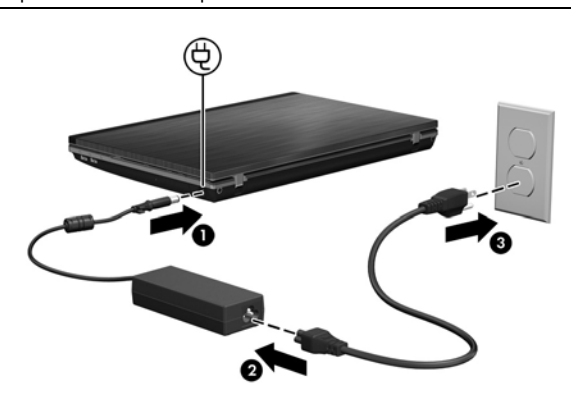

Pidä tietokone liitettynä ulkoiseen virtalähteeseen, kunnes verkkovirtalaitteen merkkivalo sammuu.

✎Tietokonetta voidaan käyttää osittain ladatulla akulla sen jälkeen, kun ohjelmistot on asennettu. Tietokoneen akkumittari ei kuitenkaan ilmoita tarkasti akun varaustilaa, ennen kuin uusi akku on ensin ladattu täyteen. Verkkovirtalaitteen merkkivalo (tietokoneen oikealla puolella) palaa, kun akku on latautumassa.

## **4 Avaa tietokone**

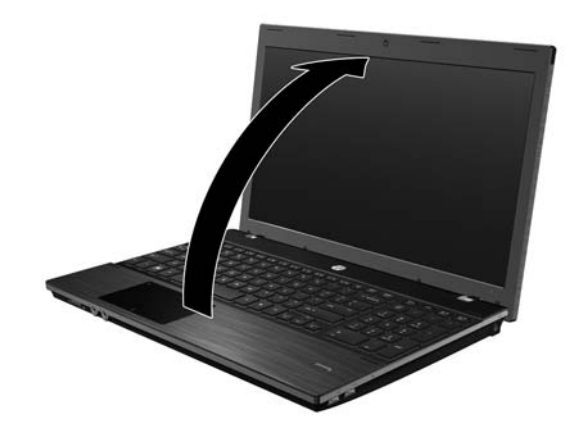

## **5 Käynnistä tietokone**

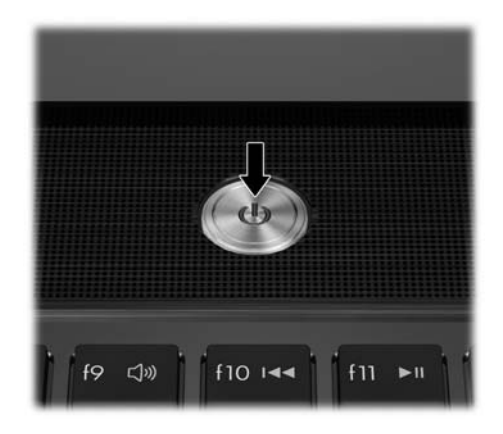

✎Jos tietokone ei käynnisty, varmista, että virtajohto ja verkkovirtalaite ovat kunnolla kiinni.

# **6 Asenna ohjelmistot**

Kun tietokone on käynnistetty, vuorossa on ohjelmistojen asentaminen. Näyttöön tulevat ohjeet sisältävät tietokoneen käyttöönottoon ja rekisteröintiin liittyviä neuvoja. Kun olet vastannut asennuskehotteeseen, ohjelmistoasennus pitää suorittaa loppuun ilman keskeytyksiä.

✎Valitse kieli huolellisesti. Joissakin malleissa valitsematta jääneet kielet poistetaan järjestelmästä, eikä niitä voi palauttaa ohjelmistoasennuksen aikana.

# **Mitä seuraavaksi?**

### **Sähköisten oppaiden paikantaminen**

Yksityiskohtaisia tietoja tietokoneesta, kuten virranhallinnasta, asemista, muistista, suojauksesta ja muista toiminnoista, saat valitsemalla **Käynnistä**, **Ohje ja tuki** ja sitten **Käyttöoppaat**. Ohje ja tuki -toiminnon käyttöoppaiden käyttäminen ei edellytä Internet-yhteyttä.

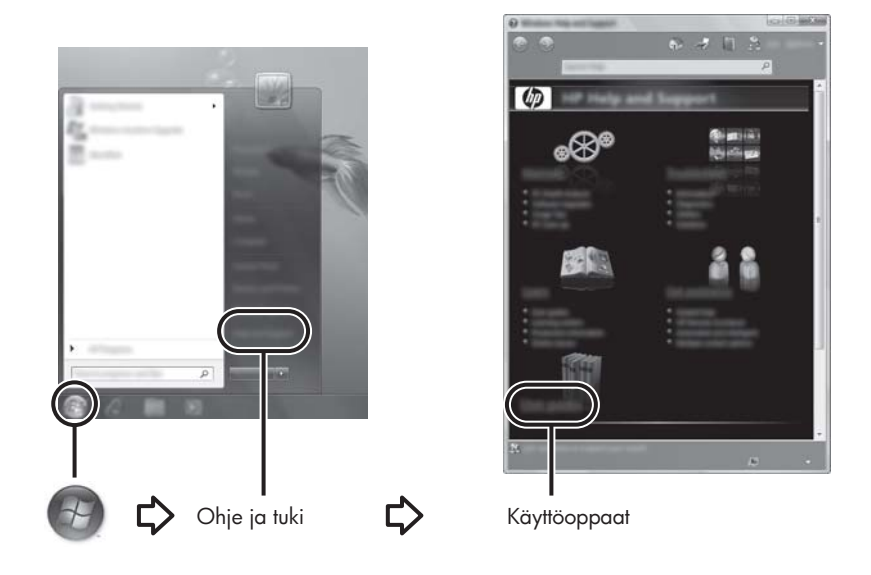

✎Tietokoneen mukana on mahdollisesti toimitettu myös *User Guides* (Käyttöoppaat) -levy.

# **Lisätietojen hankkiminen**

Ohjeessa ja tuessa on tietoja teknisestä tuesta, käyttöjärjestelmästä, ohjaimista ja vianmääritystyökaluista. Voit avata Ohje ja tuki -ikkunan valitsemalla **Käynnistä** ja sitten **Ohje ja tuki**. Tietoja maa- tai aluekohtaisesta tuesta saat osoitteesta <http://www.hp.com/support> valitsemalla maan tai alueen ja noudattamalla näyttöön tulevia ohjeita.

Å**VAARA!** Lue *Turvallisen ja mukavan työympäristön opas* loukkaantumisriskin vähentämiseksi. Opas sisältää tietoja työaseman oikeasta sijoittamisesta sekä tietokoneen käyttäjien suositeltavista työasennoista, terveydestä ja työtavoista. *Turvallisen ja mukavan työympäristön oppaassa* on myös tärkeitä sähköturvallisuutta ja mekaanista turvallisuutta koskevia tietoja. Saat tämän dokumentin näkyviin valitsemalla **Käynnistä**, **Ohje ja tuki**, **Käyttöoppaat** tai tutustumalla joidenkin mallien mukana toimitettavaan *User Guides* (Käyttöoppaat) -levyyn. *Turvallisen ja mukavan työympäristön opas* on saatavana myös Internetissä osoitteessa <http://www.hp.com/ergo>.

Lisätietoja turvallisuudesta, säädöksistä ja akun asianmukaisesta hävittämisestä on *Sähkötarkastusviranomaisten ilmoitukset ja turvallisuus- ja ympäristöohjeet* -oppaassa. Voit käyttää ohjeita valitsemalla **Käynnistä**, **Ohje ja tuki** ja valitsemalla sitten **Käyttöoppaat** tai tutustumalla joidenkin mallien mukana toimitettavaan *User Guides* (Käyttöoppaat) -levyyn.

# **Varmuuskopiointi ja palautus**

Suojaa tietojasi ja varmuuskopioi yksittäisiä tiedostoja ja kansioita, varmuuskopioi koko kiintolevy (vain tietyissä malleissa), luo järjestelmän palautuslevyjä (vain tietyissä malleissa) tai luo järjestelmän palautuspisteitä Windowsin® Varmuuskopiointi- ja palautuskeskuksen avulla. Järjestelmän vioittuessa voit tällöin myöhemmin palauttaa tietokoneen sisällön varmuuskopiotiedostojen avulla.

Windows® sisältää seuraavat kehittyneet varmuuskopiointi- ja palautustoiminnot:

- Järiestelmän palautuslevyn luominen (vain tietyissä malleissa)
- Yksittäisten tiedostojen ja kansioiden varmuuskopiointi
- Järjestelmän vedoksen luominen (vain tietyissä malleissa)
- Automaattisten varmuuskopioiden ajoittaminen (vain tietyissä malleissa)
- Järjestelmän palautuspisteiden luominen
- Yksittäisten tiedostojen palauttaminen
- Tietokoneen palauttaminen aikaisempaan tilaan
- Tietojen palauttaminen palautustyökalujen avulla

✎Lisätietoja näistä toiminnoista on Ohjeessa ja tuessa.

✎Lisätietoja saat online-käyttöoppaan kohdasta Varmuuskopiointi ja palautus.

#### **Varmuuskopiointi**

Järjestelmän vioittuessa voidaan palauttaa vain viimeisimmän varmuuskopion sisältämät tiedot. Luo järjestelmän palautuslevyt (vain tietyissä malleissa) ja ensimmäinen varmuuskopio välittömästi ohjelmistojen asennuksen jälkeen. Kun lisäät ohjelmistoja ja datatiedostoja, järjestelmä kannattaa varmuuskopioida säännöllisin aikavälein, jotta varmuuskopio on mahdollisimman hyvin ajan tasalla.

Luo varmuuskopio Varmuuskopioinnin ja palautuksen avulla. Valitse **Käynnistä**, **Kaikki ohjelmat**, **Ylläpito** ja sitten **Varmuuskopiointi ja palautus**. Luo varmuuskopio, järjestelmän vedos (vain tietyissä malleissa) tai järjestelmän palautuslevy (vain tietyissä malleissa) noudattamalla näyttöön tulevia ohjeita.

#### **Palautus**

Jos järjestelmä vioittuu, voit palauttaa kiintolevyn alkuperäisen vedoksen **f11**-palautustyökalun avulla.

Levyvedos sisältää Windows-käyttöjärjestelmän ja tehtaalla asennetut ohjelmistot.

- Ä**VAROITUS: f11**-palautustyökalu tyhjentää kiintolevyn kokonaan ja alustaa sen. Kaikki tiedostot ja tietokoneeseen asennetut ohjelmistot poistetaan lopullisesti. **f11**-palautustyökalu asentaa käyttöjärjestelmän sekä tehtaalla asennetut HP-ohjelmat ja -ohjaimet uudelleen. Muut kuin tehtaalla asennetut ohjelmistot, ohjaimet ja päivitykset on asennettava uudelleen. Henkilökohtaiset tiedostot on palautettava varmuuskopiosta.
- 1. Varmuuskopioi mahdollisuuksien mukaan kaikki henkilökohtaiset tiedostosi.
- 2. Tarkista mahdollisuuksien mukaan, onko tietokoneessa HP Recovery -osiota. Löydät osion valitsemalla **Käynnistä**, napsauttamalla hiiren kakkospainikkeella vaihtoehtoa **Tietokone**, valitsemalla **Hallinta** ja sitten **Levynhallinta**.
	- ✎Jos HP Recovery -palautusosiota ei ole luettelossa, käyttöjärjestelmä ja ohjelmat on palautettava käyttämällä *Windows 7 Operating System* (Windows 7 -käyttöjärjestelmä) -DVD-levyä ja *Driver Recovery* (Ohjainten palautus) -levyä. Jos tarvitset näitä levyjä, ota yhteyttä tekniseen tukeen. Lisätietoja saat tämän oppaan lopussa olevasta Yhteyden ottaminen tekniseen tukeen -osasta.
- 3. Jos HP Recovery -palautusosio on luettelossa, kytke tietokoneeseen virta tai käynnistä se uudelleen ja paina sitten **esc**, kun näytön alalaidassa näkyy "Press the ESC key for Startup Menu" (Siirry käynnistysvalikkoon painamalla ESC-näppäintä).
- 4. Paina **f11**, kun näyttöön tulee ilmoitus "Press <f11> for recovery" (Aloita palautus painamalla F11).
- 5. Noudata näyttöön tulevia ohjeita.

✎Windowsissa on myös muita käyttöjärjestelmän kautta toimivia palautustyökaluja. Lisätietoja on Ohjeessa ja tuessa.

✎Jos et pysty käynnistämään tietokonetta, sinun on hankittava *Windows 7 Operating System* (Windows 7 -käyttöjärjestelmä) -DVD-levy tietokoneen uudelleenkäynnistystä ja käyttöjärjestelmän korjaamista varten. Jos tarvitset lisätietoja, ota yhteyttä tekniseen tukeen. Lisätietoja saat tämän oppaan lopussa olevasta Yhteyden ottaminen tekniseen tukeen -osasta.

#### **Tietokoneen sammuttaminen**

Sammuta tietokone:

- 1. Tallenna työtiedostot ja sulje kaikki ohjelmat.
- 2. Valitse **Käynnistä** ja sitten **Sammuta**.

# **Tuotetiedot ja vianmääritys**

#### **Virransyöttö**

Tässä esitetyistä virrankäyttöön liittyvistä tiedoista on hyötyä, jos matkustat ulkomaille tietokoneen kanssa.

Tietokonetta käytetään tasavirralla, jota saadaan vaihtovirta- tai tasavirtalähteestä. Vaikka tietokonetta voidaan käyttää itsenäisen tasavirtalähteen kanssa, sitä tulisi käyttää vain HP:n toimittaman ja tietokoneen kanssa käytettäväksi hyväksymän verkkovirtalaitteen tai tasavirtalähteen kanssa.

Tämä tietokone toimii tasavirralla seuraavien määritysten mukaisesti:

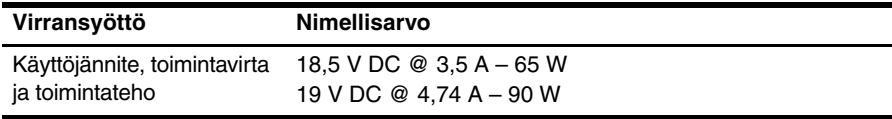

✎Tämä tuote on suunniteltu Norjassa käytettäviin tietotekniikan sähköjärjestelmiin, joiden vaihejännite on korkeintaan 240 V rms.

✎Tietokoneen käyttöjännite ja -virta on mainittu tietokoneen pohjassa olevassa tarrassa.

# **Käyttöympäristö**

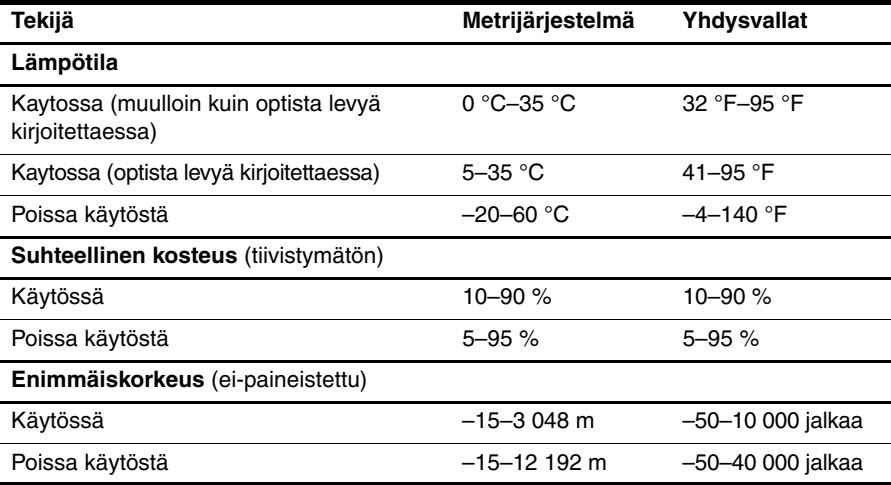

# **Tietokoneen kuljettaminen matkoilla**

On suositeltavaa noudattaa näitä kuljetus- ja lähetysohjeita:

- Toimi seuraavasti ennen tietokoneen kuljettamista tai lähettämistä:
	- 1. Varmuuskopioi tarvittavat tiedot.
	- 2. Poista tietokoneesta kaikki levyt ja ulkoiset mediakortit, kuten digitaaliset kortit sekä ExpressCard-kortit.

 $\bigwedge$  Poista tietoväline levyasemasta ennen aseman poistamista levyasemapaikasta, aseman lähettämistä, varastointia tai aseman kuljettamista. Muutoin on mahdollista, että tietokone tai asema vahingoittuu tai että tiedot menetetään.

- 3. Sammuta ja irrota kaikki ulkoiset laitteet.
- 4. Sammuta tietokone.
- Ota tekemäsi tietojen varmuuskopiot mukaan. Säilytä varmuuskopiot erillään tietokoneesta.

■ Kun matkustat lentokoneella, ota tietokone käsimatkatavarana matkustamoon äläkä luovuta sitä lastiruumaan muiden matkatavaroiden kanssa.

ÄÄlä altista levyasemaa magneettikentille. Esimerkiksi lentokentillä käytetyt metallinpaljastimet synnyttävät magneettikenttiä. Käsimatkatavaroiden tutkimiseen lentokentillä käytettävät turvalaitteet, esimerkiksi liukuhihnat, toimivat magneettikenttien sijasta röntgensäteillä, joista ei ole haittaa asemalle.

- Kukin lentoyhtiö määrittää omat tietokoneen lennonaikaista käyttöä koskevat käytäntönsä. Jos aiot käyttää tietokonetta lennon aikana, varmista käytön luvallisuus etukäteen ottamalla yhteyttä lentoyhtiöön.
- Jos tietokonetta ei käytetä yli kahteen viikkoon ja se irrotetaan ulkoisesta virtalähteestä, irrota akku ja säilytä se tietokoneesta erillään.
- Jos tietokone tai asema on lähetettävä postitse tai muun kuljetuspalvelun välityksellä, pakkaa se soveltuvaan suojapakkaukseen ja merkitse pakkaus helposti särkyvän lähetyksen tunnuksella.
- Tietokone saattaa sisältää langattoman laitteen tai matkapuhelinlaitteen, esimerkiksi jonkin 802.11b/g-, GSM (Global System for Mobile Communications)- tai GPRS (General Packet Radio Service) -standardin mukaisen laitteen. Tällaiset rajoitukset saattavat olla voimassa esimerkiksi lentokoneissa, sairaaloissa, räjähdysaineiden läheisyydessä ja tietyissä vaarallisissa toimintaympäristöissä. Jos et ole varma tämän laitteen käyttöä koskevista paikallisista määräyksistä, pyydä lupa laitteen käyttöön ennen sen käynnistämistä.
- Jos matkustat ulkomaille, noudata seuraavia ohjeita:
	- ❏ Tarkista jokaisen matkakohteesi tietokoneita koskevat tullimääräykset.
	- ❏ Selvitä tietokoneen matkan aikaisten käyttöpaikkojen virtajohto- ja verkkovirtalaitevaatimukset. Jännite, taajuus ja pistokkeet vaihtelevat.

ÅÄlä käytä tietokoneen kanssa yleisesti sähkölaitteille myytäviä jännitemuuntimia. Muutoin tietokone saattaa altistua sähköiskuille, tulipaloille tai laitteistovaurioille.

# **Perushuolto**

#### **Näytön puhdistaminen**

Ä**VAROITUS:** Älä suihkuta näytön pinnalle vettä, puhdistusnestettä tai kemikaaleja. Muutoin tietokone saattaa vahingoittua pysyvästi.

Poista tahrat ja nukka näytön pinnasta puhdistamalla näyttö usein pehmeällä, kostealla ja nukkaamattomalla kankaalla. Tarvittaessa puhdistukseen voidaan käyttää valmiiksi kostutettuja antistaattisia puhdistusliinoja tai antistaattista näytönpuhdistusainetta.

#### **Kosketusalustan ja näppäimistön puhdistaminen**

Jos kosketusalustassa on rasvaa ja likaa, osoitin saattaa hypähdellä näytössä. Tämä voidaan estää puhdistamalla kosketusalusta kostealla kankaalla ja huolehtimalla käsien puhtaudesta tietokonetta käytettäessä.

Å**VAARA!** Älä käytä pölynimuria näppäimistön puhdistamiseen. Näppäimistön puhdistaminen pölynimurilla saattaa aiheuttaa sähköiskun tai vaurioittaa sisäisiä komponentteja. Pölynimurista voi irrota roskia näppäimistön päälle.

Puhdista näppäimistö säännöllisesti, jotta näppäimet eivät tartu kiinni ja jotta niiden alle ei keräänny pölyä, nukkaa tai muita hiukkasia. Voit käyttää näppäimistön puhdistukseen tarkoitettua pillisuulakkeen kautta suihkutettavaa paineilmaa, joka irrottaa ja poistaa lian.

# **Vianmääritysresurssit**

Jos sinulla on ongelmia tietokoneen kanssa, tee seuraavat vianmääritystoimet tässä mainitussa järjestyksessä, kunnes ongelma poistuu:

- 1. Siirry tämän luvun seuraavaan osaan (Nopea vianmääritys) ja noudata sen ohjeita.
- 2. Etsi tarvittaessa WWW-sivustolinkkejä sekä lisätietoja tietokoneen ominaisuuksista Ohje ja tuki -osasta. Valitse **Käynnistä** ja sitten **Ohje ja tuki**.

✎Vaikka useat tarkistus- ja korjausominaisuudet vaativat Internet-yhteyden, ongelma voidaan ratkaista esimerkiksi Ohje ja tuki -osan avulla sekä muilla työkaluilla myös silloin, kun tietokone ei ole yhteydessä verkkoon.

# **Nopea vianmääritys**

#### **Tietokone ei käynnisty**

Jos tietokone ei käynnisty virtapainiketta painamalla, voit yrittää ratkaista ongelman seuraavien ehdotusten avulla:

■ Jos tietokone on kytketty pistorasiaan, irrota tietokone pistorasiasta, kytke siihen toinen sähkölaite ja varmista, että pistorasiasta saadaan riittävästi virtaa.

✎ Käytä ainoastaan HP:n tämän tietokoneen mukana toimittamaa tai hyväksymää verkkovirtalaitetta.

■ Jos tietokone toimii akkuvirralla tai se on kytketty johonkin muuhun ulkoiseen virtalähteeseen kuin verkkovirtaan, kytke tietokone pistorasiaan verkkovirtalaitteen välityksellä. Tarkista, että virtajohto ja verkkovirtalaitteen kaapeli ovat kunnolla kiinni.

#### **Tietokoneen näyttö on tyhjä**

Jos näyttö on tyhjä vaikka tietokoneen virta on kytketty ja virran merkkivalo palaa, tietokonetta ei ole määritetty näyttämään kuvaa näytössä. Voit siirtää kuvan tietokoneen näytölle painamalla **fn+f4**-näppäinyhdistelmää.

#### **Ohjelmisto toimii virheellisesti**

Jos ohjelmisto ei vastaa käyttäjän komentoihin tai jos se toimii tavallisesta poikkeavalla tavalla, noudata seuraavia ehdotuksia:

Käynnistä tietokone uudelleen. Valitse Käynnistä, napsauta Sammuta-painikkeen vieressä olevaa nuolta ja valitse sitten **Käynnistä uudelleen**.

Jos et voi käynnistää tietokonetta uudelleen tällä tavalla, siirry seuraavaan osaan: Tietokone on käynnissä, mutta se ei vastaa.

■ Etsi järjestelmästä viruksia. Lisätietoja tietokoneen viruksentorjuntaominaisuuksien käyttämisestä on virustentorjuntaohjelmiston ohjeessa.

#### **Tietokone on kaynnissa, mutta se ei vastaa**

Jos tietokone on käynnistetty, mutta se ei vastaa ohjelmien tai näppäinten komentoihin, kokeile seuraavia hätäsammutusmenetelmiä annetussa järjestyksessä, kunnes tietokone sammuu:

Ä**VAROITUS:** Hätäsammutuksessa menetetään tallentamattomat tiedot.

- Paina tietokoneen virtapainiketta ja pidä sitä alhaalla vähintään viisi sekuntia.
- Irrota tietokone ulkoisesta virtalähteestä ja poista akku.

#### **Tietokone on epätavallisen lämmin**

Tietokone voi tuntua lämpimältä, kun sitä käytetään. Jos tietokone tuntuu kuumalta, se voi olla ylikuumentunut, koska sen tuuletusaukko on tukossa.

Jos on syytä epäillä, että tietokone ylikuumenee, sammuta se ja anna sen palautua huoneenlämpötilaan. Tämän jälkeen tulee varmistaa, että ilma pääsee kiertämään vapaasti kaikissa tuuletusaukoissa tietokoneen käytön aikana.

Å**VAARA!** Älä pidä tietokonetta suoraan sylissä tai tuki tietokoneen jäähdytysaukkoja. Näin voit vähentää lämmön aiheuttamien vammojen sekä tietokoneen ylikuumenemisen riskiä. Käytä tietokonetta vain kovalla ja tasaisella alustalla. Älä anna tietokoneen vieressä olevan (valinnaisen) tulostimen tai muun kovan esineen tai tyynyn, maton, vaatteen tai muun pehmeän esineen estää tietokoneen ilmanvaihtoa. Vältä myös verkkovirtalaitteen koskettamista käytön aikana, äläkä anna minkään pehmeän esineen, kuten tyynyn, maton tai vaatteen, olla kosketuksissa verkkovirtalaitteeseen. Tämä tietokone ja verkkovirtalaite täyttävät kansainvälisessä informaatioteknologian laitteiden turvallisuutta koskevassa IEC 60950 -standardissa määritetyt, käyttäjän ulottuvissa olevien pintojen lämpötilaa koskevat määräykset.

✎Automaattisesti käynnistyvä tietokoneen tuuletin jäähdyttää tietokoneen sisäisiä osia ja estää tietokoneen ylikuumenemisen. Sisäinen tuuletin voi vuoroin käynnistyä ja sammua laitteen käytön aikana. Tämä on täysin normaalia.

#### **Ulkoinen laite ei toimi**

Jos ulkoinen laite ei toimi odotetulla tavalla, toimi seuraavasti:

- Käynnistä laite valmistajan ohjeiden mukaisesti.
- Varmista, että laitteiden kaikki johdot ja kaapelit ovat kunnolla kiinni.
- Varmista, että laite saa virtaa.
- Varmista, että laite, erityisesti jos se on vanha laite, on yhteensopiva käyttöjärjestelmän kanssa.
- Varmista, että tietokoneeseen on asennettu oikeat laiteohjaimet ja ne on päivitetty.

#### **Langaton verkkoyhteys ei toimi**

Jos langaton verkkoyhteys ei toimi odotetulla tavalla, noudata seuraavia ohjeita:

✎Jos käytät yrityksen verkkoa, ota yhteys järjestelmänvalvojaan.

- Valitse **Käynnistä**, **Ohjauspaneeli**, **Verkko ja Internet**, **Verkko- ja jakamiskeskus** ja sitten **Vianmääritys**. Noudata näyttöön tulevia ohjeita.
- Varmista, että langattomassa laitteessa on virta ja että tietokoneen langattoman toiminnan merkkivalo palaa valkoisena. Jos merkkivalo palaa keltaisena, sammuta langaton laite painamalla langattoman toiminnan painiketta.
- Varmista, että tietokoneen langattomien antennien edessä ei ole esteitä.
- Varmista, että kaapeli tai DSL-modeemi sekä virtajohto on kytketty oikein ja että merkkivalot palavat.
- Varmista, että langaton reititin tai tukiasema on kytketty oikein sekä virtasovittimeen että kaapeli- tai DSL-modeemiin ja että merkkivalot palavat.
- Irrota kaikki kaapelit ja kiinnitä ne takaisin paikoilleen. Katkaise virta ja kytke takaisin.

✎Lisätietoja langattomasta tekniikasta saat Ohjeen ja tuen ohjeaiheista ja sivustolinkeistä.

✎Saat lisätietoja mobiililaajakaistapalvelun käyttöön ottamisesta tietokoneen mukana toimitetuista langattoman verkon operaattorin ohjeista.